アップロードした PDF ファイルの差し替え方法

## ~間違えた PDF ファイルをアップロードしてしまったら?~

間違えた PDF ファイルをアップロードしてしまった場合、 正しい PDF ファイルを再度同じ方法でアップロードすることによって、 差し替えることが可能です。

- (例)保有資格欄に技術士の資格証明書をアップロードするべきところを、間違えて RCCM の資 格証明書をアップロードしてしまった。
- 1. 再び「ファイルの選択」を押します。

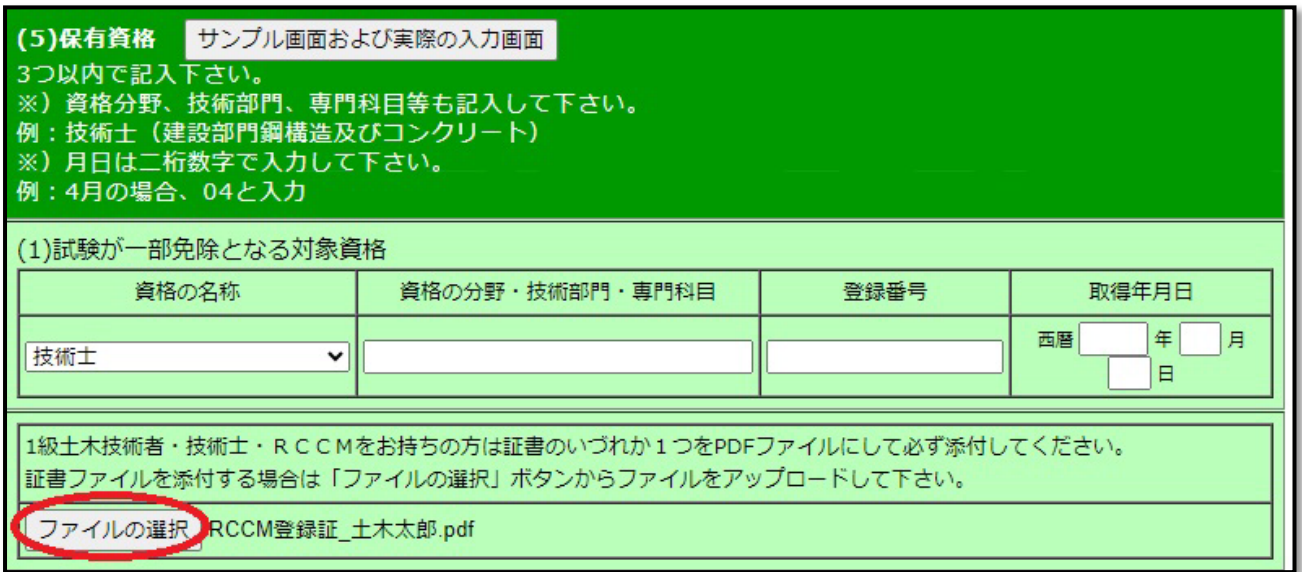

2. フォルダから正しい PDF ファイルを選択して「開く」を押します。

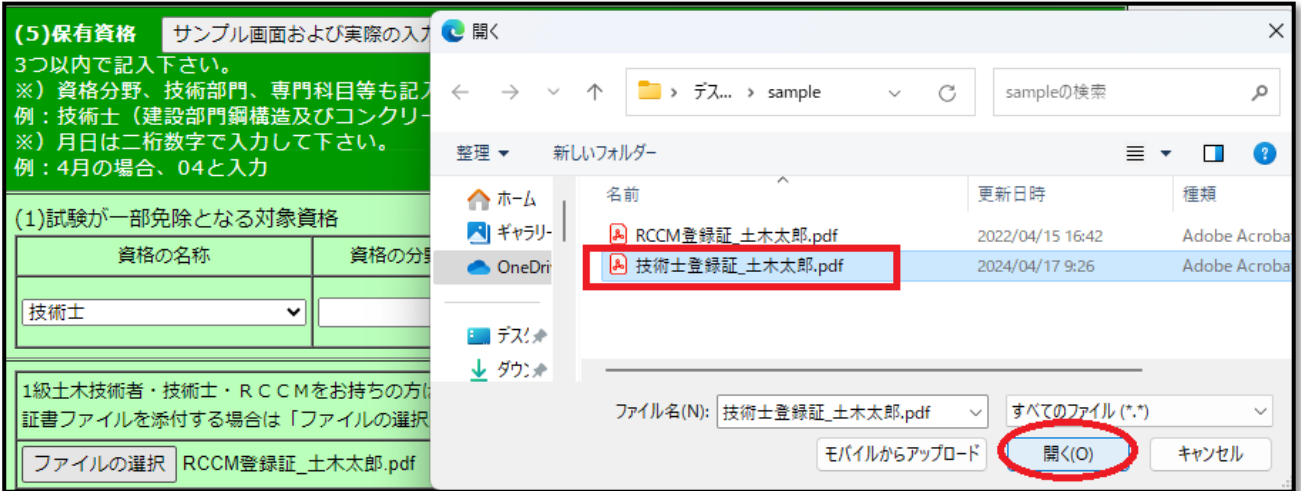

3. 「ファイルの選択」の横に正しいファイルが表示されていたら差し替え済みです。

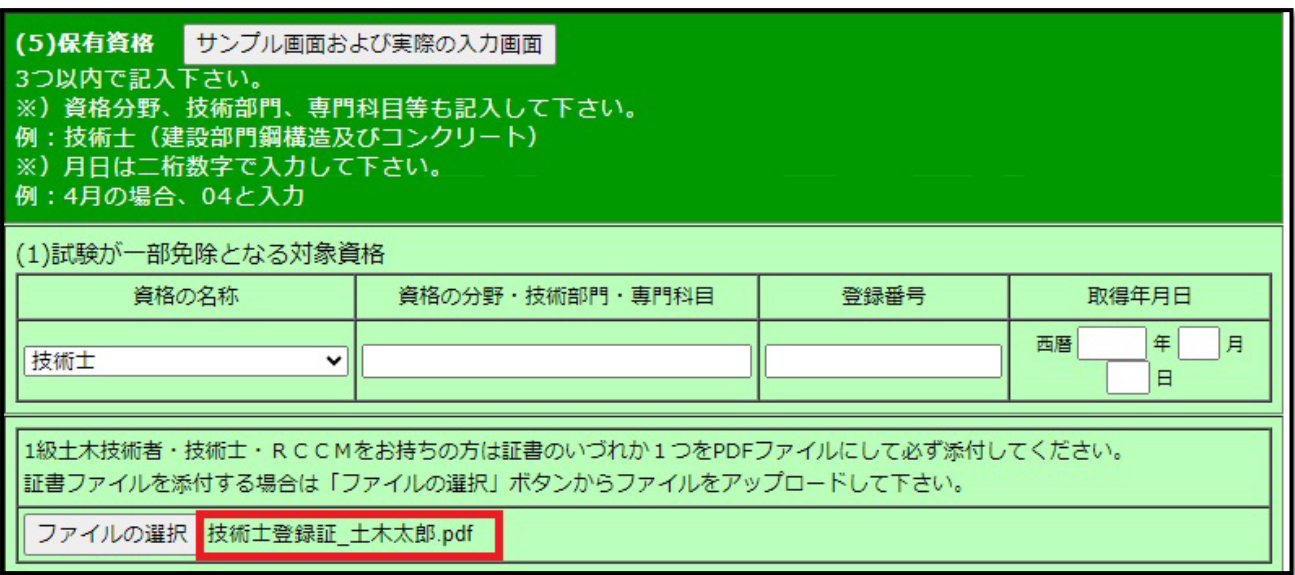